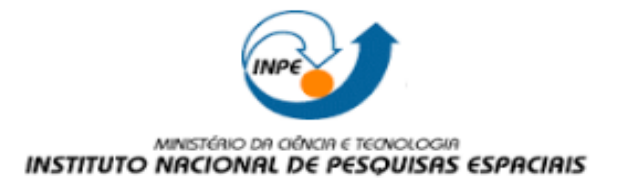

Instituto Nacional de Pesquisas Espaciais Disciplina: SER 300 – Introdução ao Geoprocessamento Aluna: Juliana Marino Balera

## **Laboratório 04**

## **Passo 01** – Geração de Grade Regular para o PI: Teores\_Cromo.

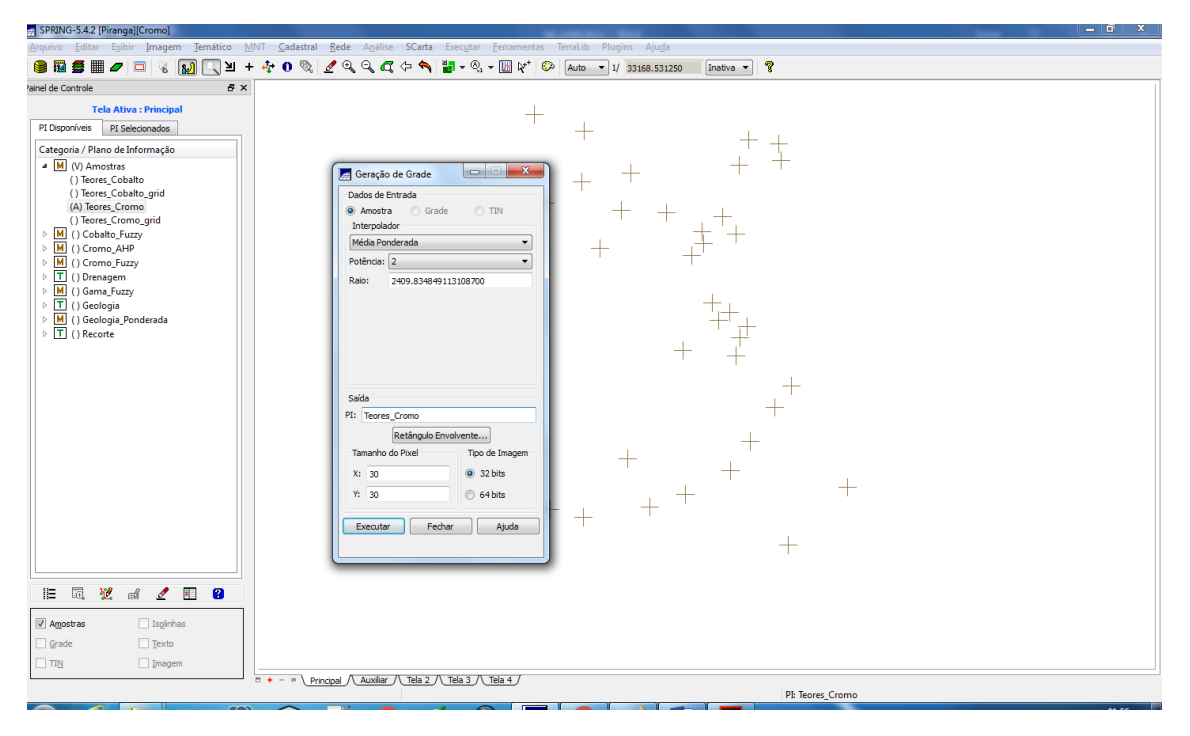

## Fig 01 – Geração de grade - Cromo.

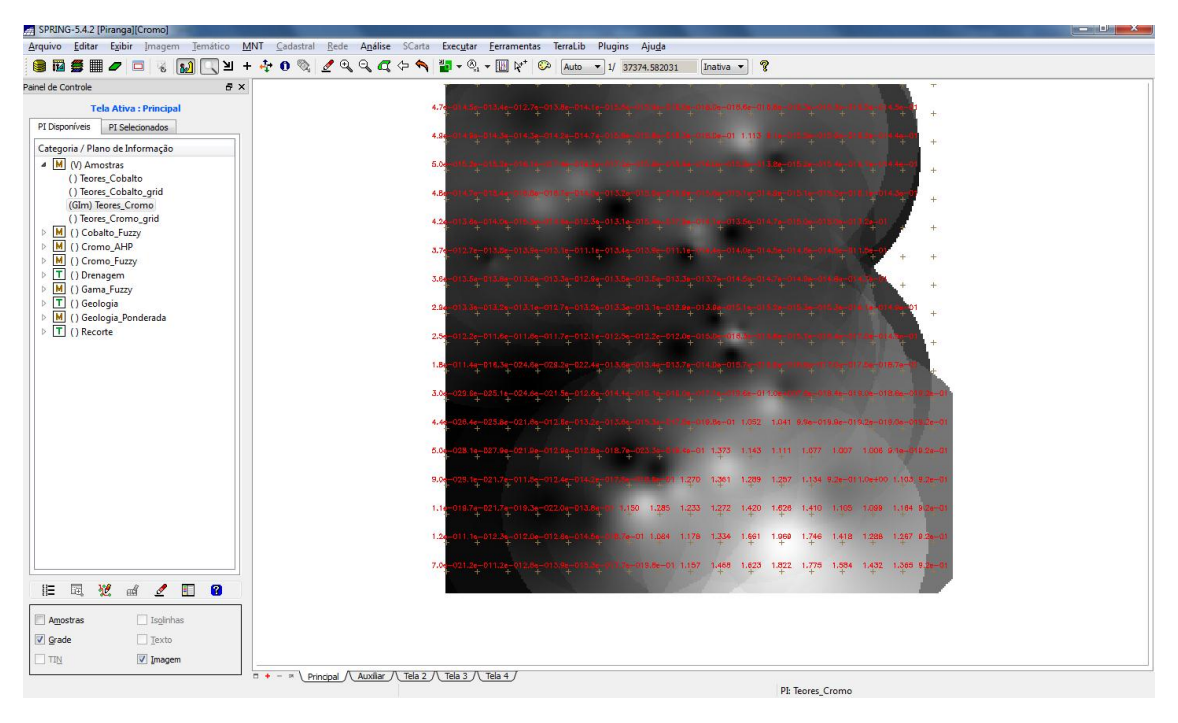

Fig 02 – Grade gerada - Cromo.

**Passo 02** – Geração de Grade Regular para o PI: Teores\_Cobalto.

| SPRING-5.4.2 [Piranga][Cromo]                                                                                       |                                                                                                    |                             |             |                        |      |       |       |                                                 |                   |                                     |       |                               |                   | - 9           |
|----------------------------------------------------------------------------------------------------|----------------------------------------------------------------------------------------------------|-----------------------------|-------------|------------------------|------|-------|-------|-------------------------------------------------|-------------------|-------------------------------------|-------|-------------------------------|-------------------|---------------|
| Arquivo Editar Exibir Imagem Temático MNT Cadastral Rede Análise SCarta Executar Ferramentas Terralib Plugins Ajuda |                                                                                                    |                             |             |                        |      |       |       |                                                 |                   |                                     |       |                               |                   |               |
| 自動舞曲クロ                                                                                                    | ▎▓▕ <mark>▓</mark> ▎▁▎▙▝▞ <sup>❶</sup> <i>▒▏▞▗</i> ▏▞▝▞▞▕▓ <sub>▝</sub> ▒▘▓▞▏◎                     |                             |             | Auto - 1/ 37374.582031 |      |       |       | Inativa v                                       | P                 |                                     |       |                               |                   |               |
| Painel de Controle<br>a x                                                                                           |                                                                                                    |                             |             |                        |      |       |       |                                                 |                   |                                     |       |                               |                   |               |
| <b>Tela Ativa: Principal</b>                                                                                        |                                                                                                    | 58.8<br>61.2<br>67.6        | <b>89.B</b> | 70.4<br>68.5           | 78.5 | 83.8  | 87.9  | 94.6<br>95.0                                    | <b>B7.B</b>       | 83.9                                | 82.6  | 82.3                          | $a_{2,3}$         | $B_{+}^{2,3}$ |
| PI Disponíveis PI Selecionados                                                                                      |                                                                                                    | 51.8<br>51.0<br>62.8        | 69.0        | 8.86<br>73.0           | 79.1 | 83.4  | 88.7  | 93.2<br>106.0                                   | <b>BR B</b>       | 80.1                                | 80.9  | 81.4                          | 81.7              | 81.9          |
| Categoria / Plano de Informação<br>4 M (V) Amostras                                                                 |                                                                                                    | $\mathbf{x}$                | 68.1        | 87.4<br>82.2           | 85.B | 83.1  | 85.6  | 83.6<br>61.8                                    | 65.1              |                                     | 79.4  | 80.6                          |                   |               |
| (G) Teores Cobalto                                                                                                  | Geração de Grade                                                                                   | $\qquad \qquad \qquad \Box$ |             |                        |      |       |       |                                                 |                   | 76.2                                |       |                               | 31.2              | 61,5          |
| () Teores_Cobalto_grid<br>() Teores_Cromo                                                                           | Dados de Entrada<br>O Amostra C Grade                                                              | O TIN                       | 58.6        | 77.8<br>72,9           | 70.5 | 79.7  | 82.3  | 82.2<br>77.8                                    | 78.1              | 77.3                                | 79.0  | 80.1                          | 80.2              | 78.9          |
| () Teores_Cromo_grid<br>M () Cobalto_Fuzzy                                                                          | Interpolador                                                                                       |                             | 65.6        | 70.4<br>69.4           | 71.3 | 79.3  | 89.9  | 70.9<br>64.4                                    | 75.5              | 77.8                                | 77.9  | 78.9                          | 78.2              | 78.6          |
| $\triangleright$ M () Cromo_AHP                                                                                     | Média Ponderada                                                                                    | $\cdot$                     | 68.3        | 70.4<br>70,0           | 73.0 | 74.7  | 63.1  | 76.0<br>71,5                                    | 78.1              | 77,8                                | 78,5  | 78.8                          | 79.0              | 78.8          |
| M () Cromo_Fuzzy<br>$\triangleright$ T () Drenagem                                                                  | Potência: 2<br>2409.834849113108700<br>Raio:                                                       |                             |             |                        |      |       |       |                                                 |                   |                                     |       |                               |                   |               |
| $\triangleright$ M () Gama_Fuzzy                                                                                    |                                                                                                    |                             | 70.6        | 69.8<br>69.8           | 75.8 | 80.0  | 79.2  | 83.7<br><b>81.D</b>                             |                   | 82.5                                | 82.0  | 82.7                          | 82.6              | 82.6          |
| $\triangleright$ $\boxed{\mathsf{T}}$ ( ) Geologia<br>M () Geologia_Ponderada                                       |                                                                                                    |                             | 70.0        | 73.3<br>70.2           | 81.2 | 87.5  | 84.9  | 89.3<br>89.3                                    | 90.3              | 90.0                                | 90.1  | 86.1                          | 93.8              | 89.8          |
| $\triangleright$ T () Recorte                                                                                       |                                                                                                    |                             | 88.5        | 71.2<br>76.8           | 87.8 | 93.7  | 94.3  | 92.1<br>94.2                                    | 90.1              | 89.2                                | 92.1  | 94.2                          | 95.1              | 95.7          |
|                                                                                                    |                                                                                                    |                             | 54.2        | 69.9<br>79.3           | 87.8 | 92.9  | 93.9  | 88.6<br>91.9                                    | 85.1              | 87.4                                | 93.0  | 95.0                          | 95.9              | 96.4          |
|                                                                                                    |                                                                                                    |                             |             |                        |      |       |       |                                                 |                   |                                     |       |                               |                   |               |
|                                                                                                    | Saída                                                                                              |                             | 54.6        | 72.5<br>79.9           |      | 93.2  | 98.2  | 98.2<br>106.0                                   | 103.5             | 92.6                                | 96.1  | 97.6                          | 102.4 103.3       |               |
|                                                                                                    | PI: Teores Cobalto<br>Retângulo Envolvente                                                         |                             | 89.7        | 74.4<br>80.0           | 84.B | 92.5  | 98.7  | 102.6<br>104.6                                  | 105.7             | 103.3                               | 104.1 |                               | 105.2 104.3 104.5 |               |
|                                                                                                    | Tamanho do Pixel                                                                                   | Tipo de Imagem              | 68.3        | $-71.7$<br>79.5        | 80.6 | 87.8  | 101.7 | 105.3 106.0                                     |                   | 107.9 107.9 106.9 107.2 107.7 107.9 |       |                               |                   |               |
|                                                                                                    | X: 30                                                                                              | 9.32 bits                   |             |                        |      |       |       |                                                 |                   |                                     |       |                               |                   |               |
|                                                                                                    | Y: 30                                                                                              | 64 bits                     | 62.9        | 62.4<br>73.6           | 90.9 | 97.8  | 112.5 | 107.5 111.6 115.3 111.7 106.0 108.2 109.4 109.4 |                   |                                     |       |                               |                   |               |
|                                                                                                    | Fechan<br>Executar                                                                                 |                             | 81.1        | 49.8<br>59.6           | 96.2 | 102.7 | 108.4 | 112.3                                           | 124.2 137.1 125.8 |                                     |       | 112.7 111.4 111.8 111.2       |                   |               |
|                                                                                                    |                                                                                                    | Ajuda                       | 62.9        | 59.2<br>67.0           | 89.0 | 98.6  |       | 105.7 116.7 137.1                               |                   | 157.9 141.7 123.8 116.7 114.2 112.9 |       |                               |                   |               |
|                                                                                                    |                                                                                                    | $71.8 - 70.3$               |             |                        |      |       |       |                                                 |                   |                                     |       |                               |                   |               |
|                                                                                                    |                                                                                                    | 68.7                        | 67.5        | 68.1<br>77.1           | 87.5 | 96.0  | 105.6 | 134.3<br>118.9                                  | 144.8             |                                     |       | 138.8 127.3 120.8 117.8 115.9 |                   |               |
| $\overline{\Xi}$<br>翌<br>$\mathbf{Z}$<br>$\blacksquare$<br>$\pi d$<br>R<br>涯                                        |                                                                                                    |                             |             |                        |      |       |       |                                                 |                   |                                     |       |                               |                   |               |
| Amostras<br>$\Box$ Isolnhas                                                                                         |                                                                                                    |                             |             |                        |      |       |       |                                                 |                   |                                     |       |                               |                   |               |
| <b>V</b> Grade<br>Texto                                                                                             |                                                                                                    |                             |             |                        |      |       |       |                                                 |                   |                                     |       |                               |                   |               |
| $\Box$ TIN<br>Imagem                                                                                                |                                                                                                    |                             |             |                        |      |       |       |                                                 |                   |                                     |       |                               |                   |               |
|                                                                                                    | $\Box$ + - $\land$ Principal $\land$ Auxiliar $\land$ Tela 2 $\land$ Tela 3 $\land$ Tela 4 $\land$ |                             |             |                        |      |       |       |                                                 |                   | PI: Teores Cobalto                  |       |                               |                   |               |

Fig 03 – Grade gerada - Cobalto.

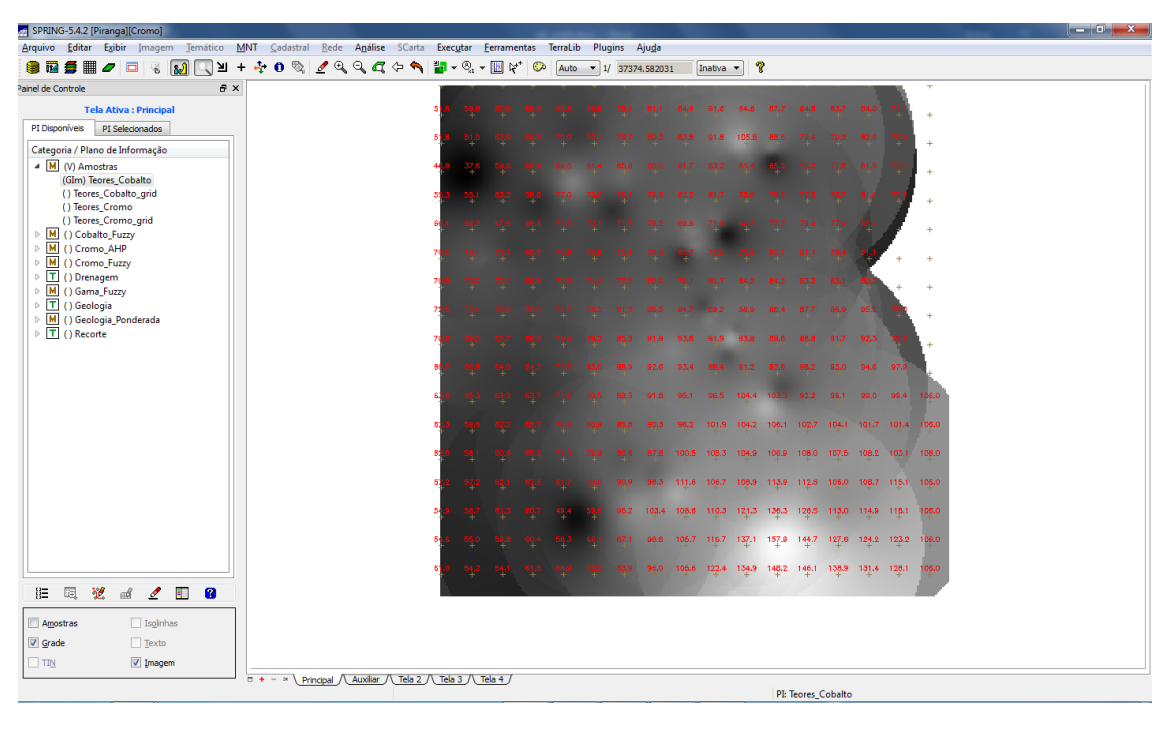

Fig 4 – Grade gerada - Cobalto.

Passo 03 - Gerar Mapa Ponderado da Geologia.

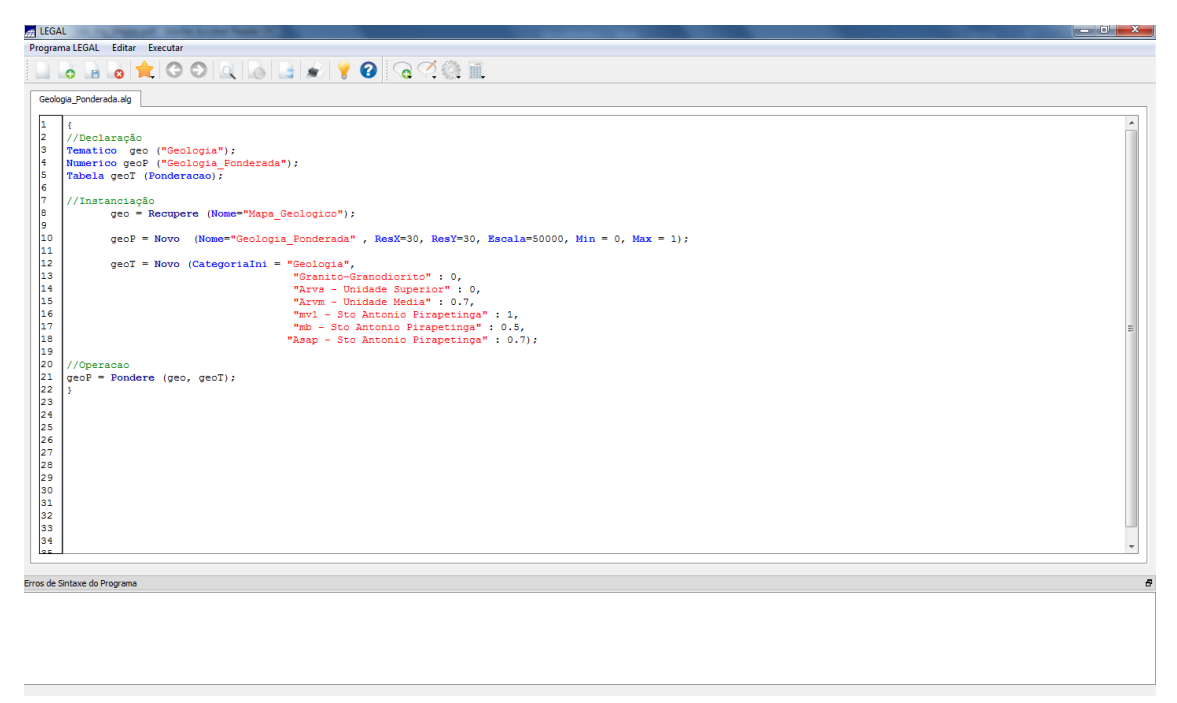

Fig 5 – Execução do programa escrito em linguagem Legal.

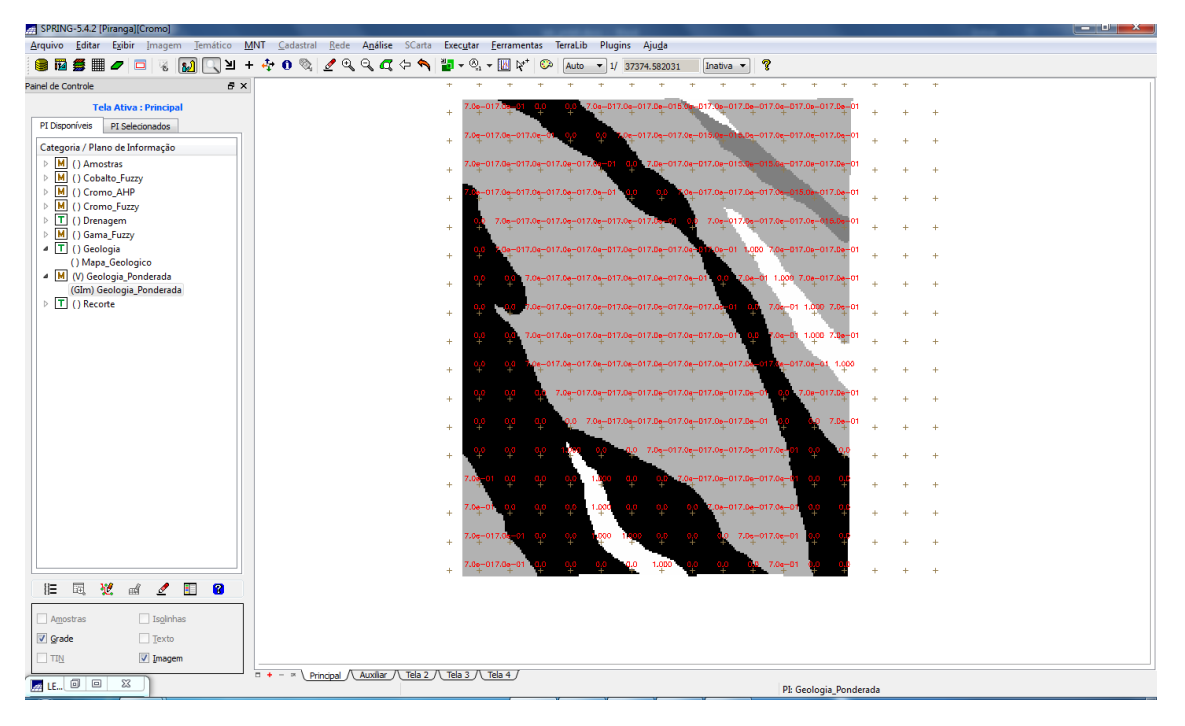

Fig 6 – Resultado da Execução do programa GeologiaPonderada.alg

Passo 04 - Mapear a grade (representação) do PI Teores\_Cromo utilizando Fuzzy Logic.

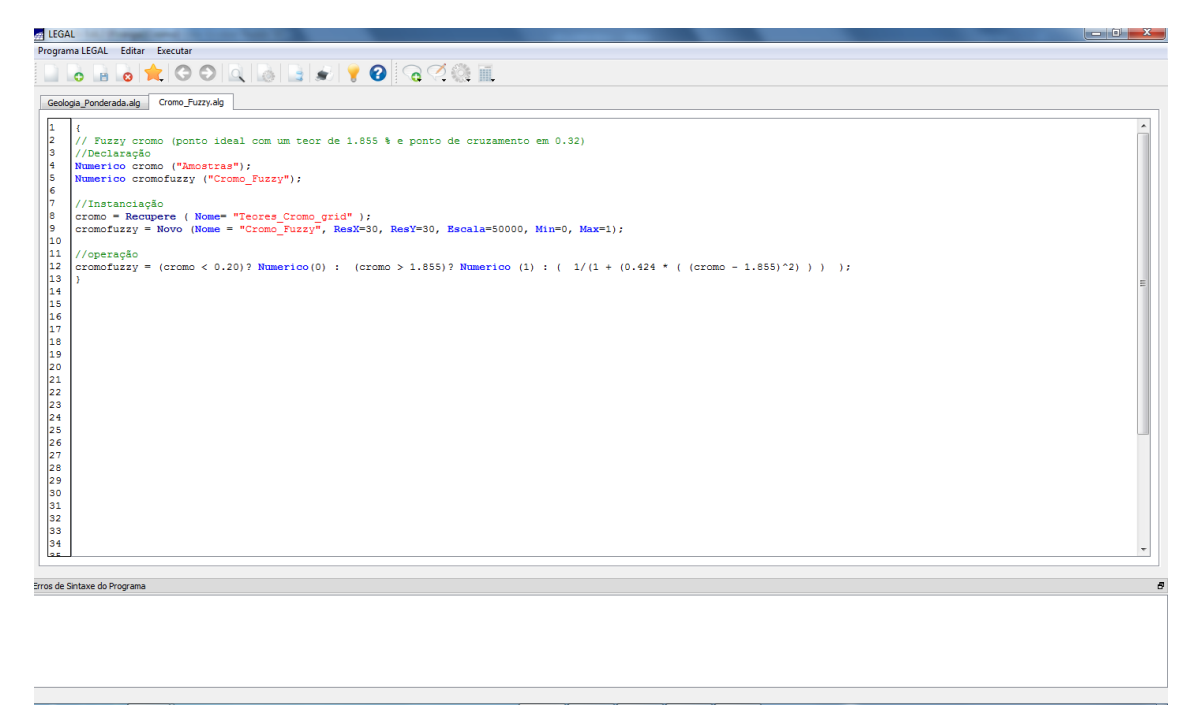

Fig 7 – Execução do programa escrito em linguagem Legal.

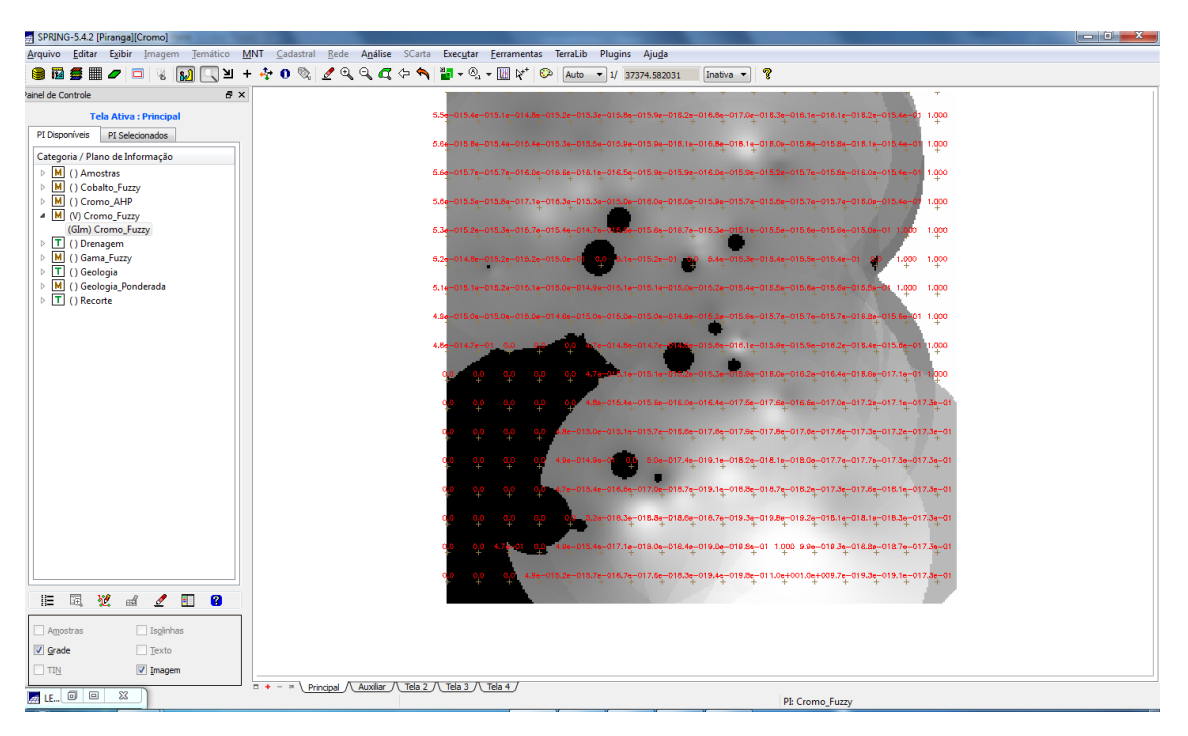

Fig 8 – Resultado da Execução do programa CromoFuzzy.alg

**Passo 05 -** Mapear a grade (representação) do PI Teores\_Cobalto utilizando Fuzzy Logic.

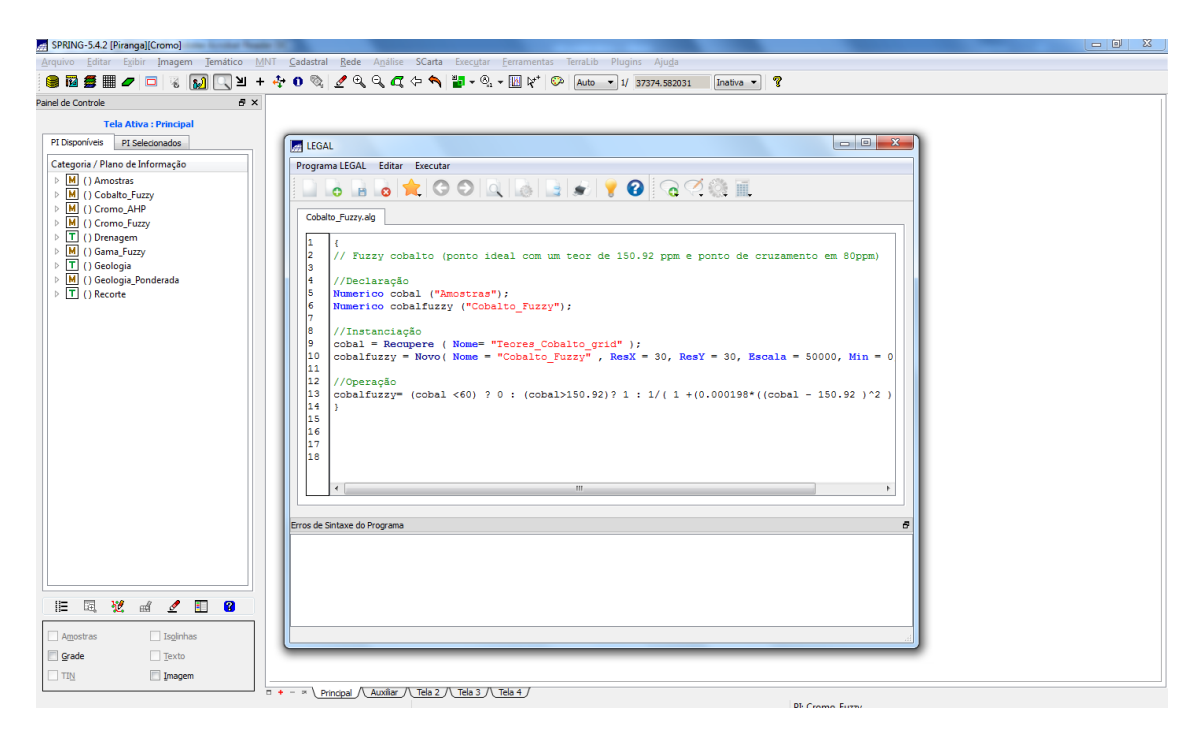

Fig 9 – Execução do programa escrito em linguagem Legal.

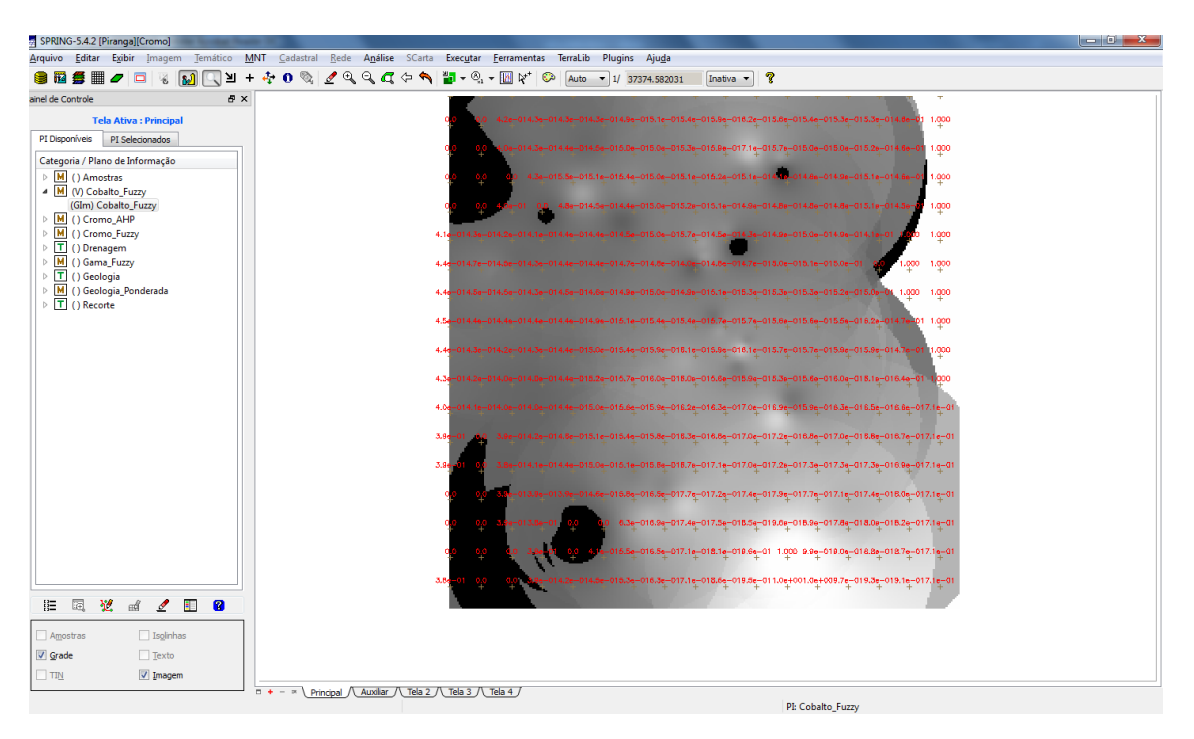

Fig 10 – Resultado da Execução do programa CobaltoFuzzy.alg

**Passo 06** - Cruzar os PI's Cromo\_Fuzzy e Cobalto\_Fuzzy utilizando a função Fuzzy Gama.

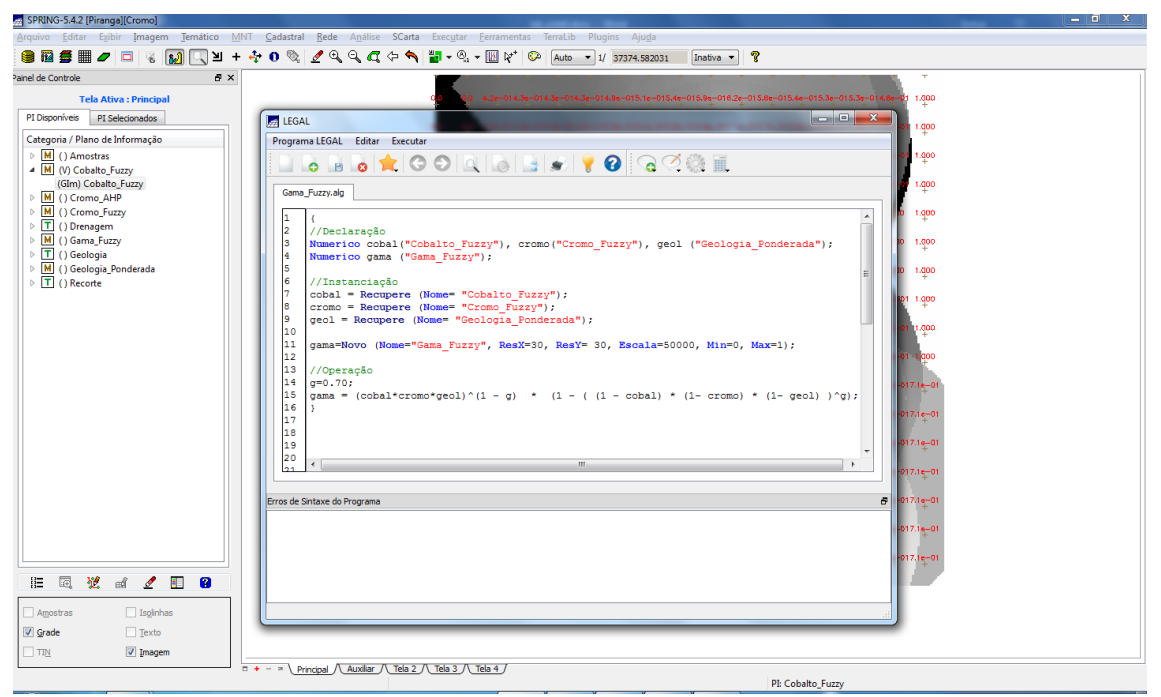

Fig 11 – Execução do programa escrito em linguagem Legal.

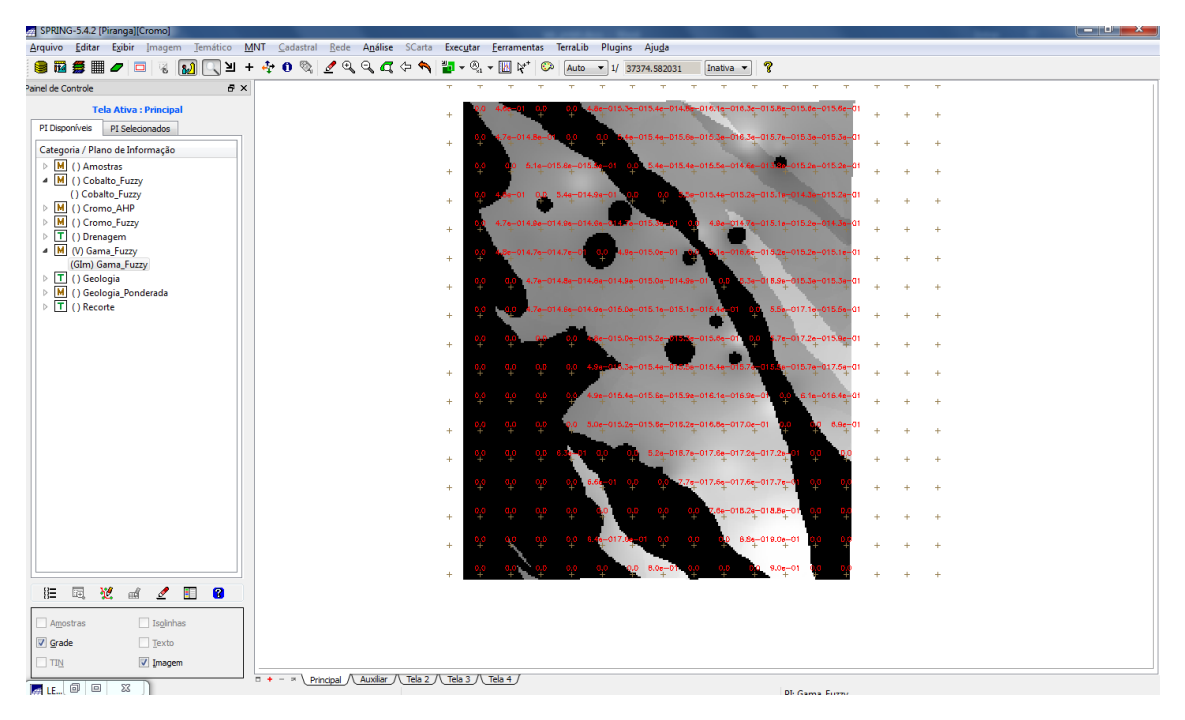

Fig 12 – Resultado da Execução do programa GamaFuzzy.alg

**Passo 07 -** Criar o PI Cromo\_AHP utilizando a técnica de suporte à decisão AHP (Processo Analítico Hierárquico).

| SPRING-5.4.2 [Piranga][Cromo]                                                                                                    |                                                                                                    | $\begin{array}{c c c c c} \hline \multicolumn{3}{c }{\textbf{0}} & \multicolumn{3}{c }{\textbf{0}} \\\hline \multicolumn{3}{c }{\textbf{0}} & \multicolumn{3}{c }{\textbf{0}} \end{array}$<br>$\mathbf{x}$ |
|----------------------------------------------------------------------------------------------------|----------------------------------------------------------------------------------------------------|----------------------------------------------------------------------------------------------------|
|                                                                                                    | Arquivo Editar Exibir Imagem Temático MNT Cadastral Rede Análise SCarta Executar Ferramentas TerraLib Plugins Ajuda                                                                                                    |                                                                                                    |
|                                                                                                    | <b>SBSEJERMQUY++0%/44445+%+BV</b><br>$\overline{\mathbf{r}}$<br>Auto - 1/ 37374.582031<br>Inativa v                                                                                                    |                                                                                                    |
| Painel de Controle                                                                                                    |                                                                                                    | ×                                                                                                    |
| <b>B</b> X<br><b>Tela Ativa: Principal</b><br>PI Disponíveis<br>PI Selecionados<br>Categoria / Plano de Informação<br>$\triangleright$ M () Amostras<br>4 M () Cobalto Fuzzy<br>() Cobalto_Fuzzy<br>M () Cromo_AHP<br>$\triangleright$ M () Cromo_Fuzzy<br>$\triangleright$ T () Drenagem<br><sup>4</sup> M (V) Gama_Fuzzy<br>(GIm) Gama_Fuzzy<br>$\triangleright$ T () Geologia<br>M () Geologia_Ponderada<br>$\triangleright$ T () Recorte | 015.3e-015.4e-014.8e-016.1e-016.3e-015.8e-015.6e-015.6e-0<br>le-015.4e-015.6e-015.3e-016.3e-015.7e-015.3e-015.3e<br>$-014.8e-$<br>÷.<br>$\mathbf{x}$<br><b>Commission</b><br>Suporte à decisão (AHP)<br>15.2e-015.2e-<br>Categorias<br>$-014.30 - 015.26$<br>CAT MNT<br>Exibir<br>$\lambda$<br>$-015.2e - 014.3e$<br><b>CAT_Tematico</b><br><b>Cobalto Fuzzy</b><br>Cromo_AHP<br>$-015.26 - 015.16 - 0$<br>Cromo_Fuzzy<br>$-015.3e - 015.3e$<br>Critério<br>Critério<br>Peso<br>$-017.10 - 015.56 - 0$<br>Melhor<br><b>S</b><br>v Cobalto_Fuzzy<br>k=><br>Cromo_Fuzzy<br>$-017.2e - 015.9e$<br>Moderadamente Melhor > Geologia_Pondera: <=><br>$\overline{4}$<br>Cobalto_Fuzzy<br>Criticamente Melhor<br>$\overline{\mathbf{8}}$<br>Geologia_Ponderar <=><br>Cromo_Fuzzy<br>$-015.7$ e $-017.5$ e $-01$<br>Igual<br>$\blacksquare$<br>$\leq$ = > |                                                                                                    |
|                                                                                                    | $3.1e - 016.4e - 0$<br>Igual<br>$\check{\phantom{a}}$<br>$\left\langle \pm \right\rangle$<br>$\cdot$<br>Igual<br>$\Longleftrightarrow$<br>Igual<br>٠<br>$\leftrightarrow$<br>$\leftrightarrow$<br>Igual<br>$\bullet$<br>$\left\langle \equiv \right\rangle$<br>Igual<br>$\blacktriangledown$<br>Igual<br>$\bullet$<br>$\leq$ = ><br>Razão de Consistência 0.081<br>$-01$<br>Calcular Peso<br>Fechar<br>Ajuda                                                                                                    |                                                                                                    |
| 園<br>翌<br>$\mathbb{R}$<br>$\frac{1}{2}$<br>涯<br>$\mathbf{a}$<br>$\Box$ Isolnhas<br>Amostras<br>$\Box$ Texto<br>V Grade<br>V Imagem<br>$\Box$ TIN<br>$L_{\text{F}}$ $L_{\text{F}}$ $\Box$ $\Box$<br>$\Sigma$                                                                                                    | $\Box$ + - $\Box$ Principal $\bigwedge$ Auxiliar $\bigwedge$ Tela 2 $\bigwedge$ Tela 3 $\bigwedge$ Tela 4 $\bigwedge$<br>PI: Gama Fuzzy                                                                                                    |                                                                                                    |

Fig 13 – Processo AHP.

| <b>E</b> LEGAL                                                                              | $\blacksquare$ 0 $\blacksquare$ x $\blacksquare$ |
|---------------------------------------------------------------------------------------------|--------------------------------------------------|
| Programa LEGAL Editar Executar                                                              |                                                  |
| 6 B 6 X 0 0 Q B B F Y 0 G Y G H                                                             |                                                  |
|                                                                                             |                                                  |
| Cromo_AHP.alg<br>Gama_Fuzzy.alg                                                             |                                                  |
|                                                                                             |                                                  |
| // Razao de consistencia                                                                    |                                                  |
| ls.<br>$1/CR = 0.046$                                                                       |                                                  |
| l9.<br>10<br>// Programa em LEGAL                                                           |                                                  |
| 11<br>// Este programa deve ser completado                                                  |                                                  |
| // pelo usuario para incluir os dados<br>12                                                 |                                                  |
| 13 <br>// apresentados entre os sinais de $\langle \rangle$                                 |                                                  |
| 14                                                                                          |                                                  |
| 15<br>// Definicao dos dados de entrada<br>16                                               |                                                  |
| 17<br>Numerico var1 ("Cobalto Fuzzy");                                                      |                                                  |
| 18<br>Numerico var2 ("Cromo Fuzzy");                                                        |                                                  |
| 19<br>Numerico var3 ("Geologia Ponderada");                                                 |                                                  |
| 20                                                                                          |                                                  |
| 21 <br>// Definicao do dado de saida                                                        |                                                  |
| 22<br>23                                                                                    |                                                  |
| Numerico vari ("Cromo AHP");<br>24                                                          |                                                  |
| 25<br>// Recuperacao dos dados de entrada                                                   |                                                  |
| 26                                                                                          |                                                  |
| 27<br>var1 = Recupere (Nome="Cobalto Fuzzy");                                               |                                                  |
| 28<br>$\text{var2} = \text{Recupere}$ (Nome="Cromo Fuzzy");                                 |                                                  |
| 29<br>var3 = Recupere (Nome="Geologia Ponderada");<br>30                                    |                                                  |
| 31<br>// Criacao do dado de saida                                                           |                                                  |
| 32                                                                                          |                                                  |
| 33<br>var4 = Novo (Nome="Cromo AHP", ResX=30, ResY=30, Escala=50000,                        |                                                  |
| 34<br>$Min=0$ , $Max=1$ );                                                                  |                                                  |
| 35<br>36<br>// Geracao da media ponderada                                                   |                                                  |
| 37                                                                                          |                                                  |
| 38<br>$\texttt{var4} = 0.113* \texttt{var1} + 0.709* \texttt{var2} + 0.179* \texttt{var3};$ |                                                  |
| 39                                                                                          |                                                  |
| 40                                                                                          |                                                  |
|                                                                                             |                                                  |
|                                                                                             |                                                  |
| irros de Sintaxe do Programa                                                                | Ð.                                               |
|                                                                                             |                                                  |
|                                                                                             |                                                  |
|                                                                                             |                                                  |

Fig 14 – Script gerado e editado: CromoAHP.

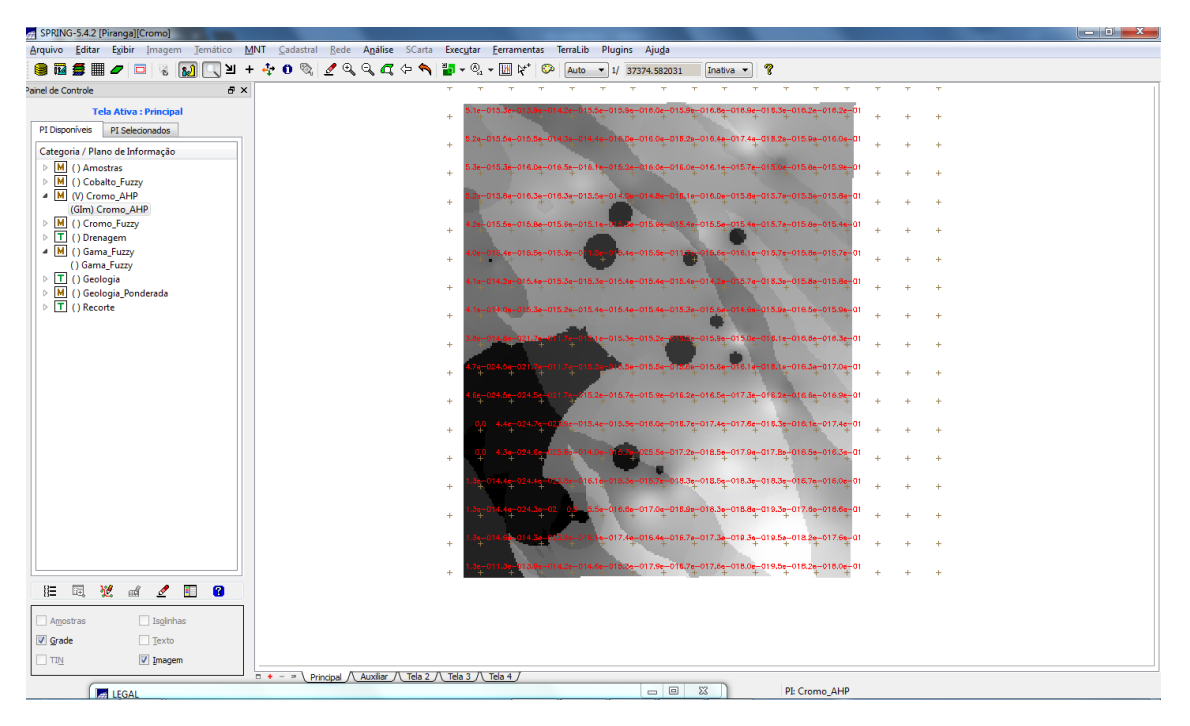

Fig 15 – Resultado gerado pelo Script CromoAHP.

Passo 08 - Realizar o Fatiamento no Geo-Campo Gama\_Fuzzy.

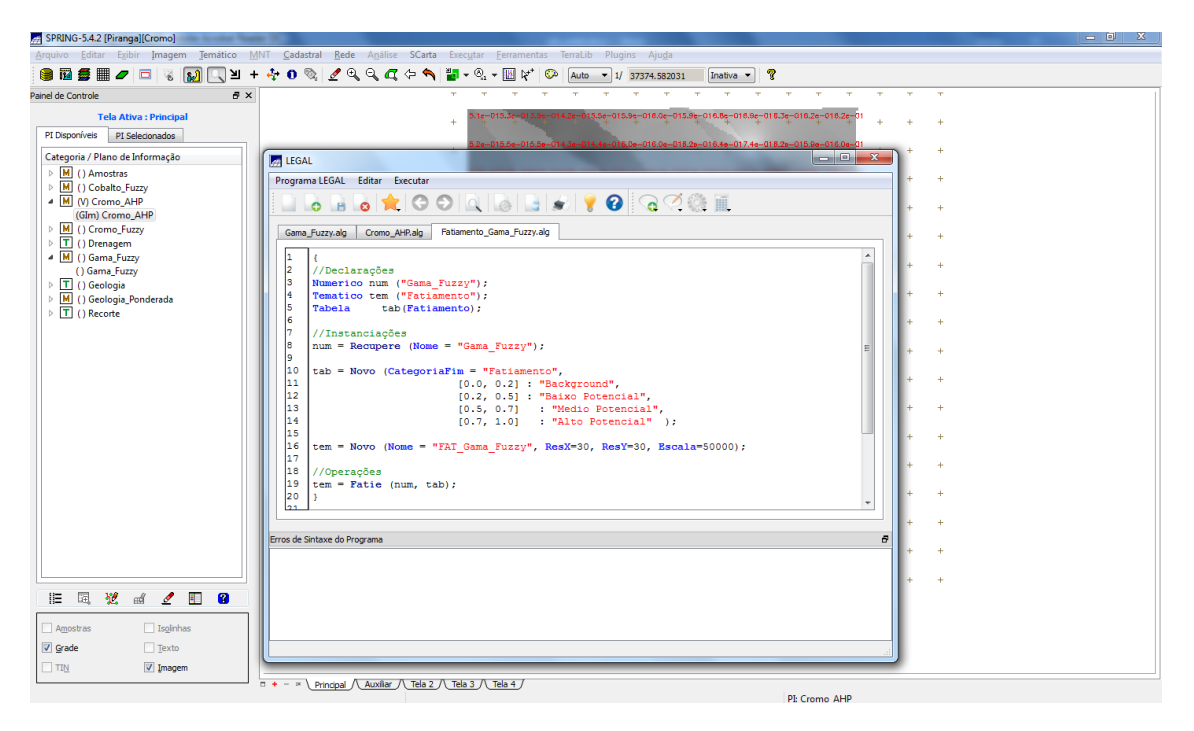

Fig 16 – Script gerado e editado: FatiamentoGamaFuzzy.

| SPRING-5.4.2 [Piranga][Cromo]                                                |                                                                                                    | $  -  $ or $X$ |
|------------------------------------------------------------------------------|----------------------------------------------------------------------------------------------------|----------------|
| Arquivo                                                                      | Editar Egibir Imagem Temático MNT Cadastral Rede Análise SCarta Executar Ferramentas TerraLib Plugins Ajuda                |                |
| ● ■<br><b>MILY</b><br>日雨<br>$+$<br>$\Box$<br>$\mathcal{L}$<br>窗              | + 0 % <u>/</u> Q Q Q ( + 1 <mark>H</mark> + 0 + H )*   ©<br>$\overline{\mathbf{r}}$<br>Auto v 1/ 37374.582031<br>Inativa v |                |
| ainel de Controle<br><b>B</b> X                                              |                                                                                                    |                |
| <b>Tela Ativa: Principal</b>                                                 | -015.3e-015.4e-014.8e-016.1e-016.3e-015.8e-015.0e-015.6e-0<br>÷.                                                           |                |
| PI Selecionados<br>PI Disponíveis                                            | e-015.4e-015.6e-015.3e-016.3e-015.7e-015.3e-015.3e-01                                                                      |                |
| Categoria / Plano de Informação                                              | $+$                                                                                                    |                |
| $\triangleright$ M () Amostras<br>M () Cobalto_Fuzzy                         | 5.1e-015.8e-015.<br>5.4e-015.4e-015.5e-014.6e-01<br>015.2e-015.2e<br>40                                                    |                |
| 4 M () Cromo_AHP                                                             | $-01$<br>0.0 5.4e-014.9e-0<br>015.4e-015.2e-015.1e-014.3e-015.2e<br>÷.                                                     |                |
| () Cromo_AHP<br>M () Cromo_Fuzzy                                             | 4.0e-014.7e-015.1e-015.2e-014.3e-01<br>4.7e-014.9e-014.9e-014.6e                                                           |                |
| $\triangleright$ T () Drenagem                                               | $+$                                                                                                    |                |
| $\triangleright$ T () Fatiamento<br>4 M (V) Gama Fuzzy                       | 16.6e-015.2e-015.2e-015.1e<br>÷.                                                                                           |                |
| (GIm) Gama_Fuzzy                                                             | 1.7e-014.8e-014.8e-014.9e-015.0e-014.9e-1<br>5.3a-018.9a-015.3a-015.3a-01<br>$+$                                           |                |
| $\triangleright$ T () Geologia<br>M () Geologia_Ponderada                    |                                                                                                    |                |
| $\triangleright$ T () Recorte                                                | 5.5e-017.1e-015.5e-01<br>-014.96-015.0e-015.1e-015.1e-015.4<br>$\pm$                                                       |                |
|                                                                              | $-015.6e - 0$<br>15.0e-015.2e<br>5.7e-017.2e-015.9e<br>$\pm$                                                               |                |
|                                                                              | $-015.7$ o $-017.6$ o $-01$<br>$0 - 016.40$                                                                                |                |
|                                                                              | $+$                                                                                                    |                |
|                                                                              | e-015.4e-015.6e-015.9e-016.1e-016.9e-0<br>6.1e-016.4e-01<br><b>ALC</b>                                                     |                |
|                                                                              | $5.0e-015.2e-015.8e-016.2e-016.8e-017.0e-01$<br>$8.9e - 0$<br>$+$                                                          |                |
|                                                                              | 5.2e-018.7e-017.6e-017.2e-017.2e-                                                                                          |                |
|                                                                              | $\pm$                                                                                                    |                |
|                                                                              | $7.76 - 017.66 - 017.66 - 017.76 - 0$<br>$\pm$                                                                             |                |
|                                                                              | 6e-018.2e-018.8e-01<br>$\pm$                                                                                               |                |
|                                                                              |                                                                                                    |                |
|                                                                              | B.Se-019.0e-01<br>÷.                                                                                                    |                |
|                                                                              | 9 A--A                                                                                                    |                |
| 圜<br>翌<br>$\blacksquare$<br>$\mathbb{R}^d$<br>$\mathbf{Z}$<br>$\bullet$<br>胆 |                                                                                                    |                |
|                                                                              |                                                                                                    |                |
| Amostras<br>Solinhas                                                         |                                                                                                    |                |
| $\sqrt{ }$ Grade<br>$\Box$ Texto<br>$\vee$ Imagem                            |                                                                                                    |                |
| $\Box$ TIN                                                                   | $\Box$ + - $\land$ Principal / Auxiliar / Tela 2 / Tela 3 / Tela 4 /                                                       |                |
| $H$ LE $\Box$ $\Box$<br>$\Sigma\!$                                           | PI: Gama Fuzzy                                                                                                    |                |

Fig 17 – Resultado gerado pelo Script FatiamentoGamaFuzzy.

**Passo 09** - Realizar o Fatiamento no Geo-Campo Cromo\_AHP

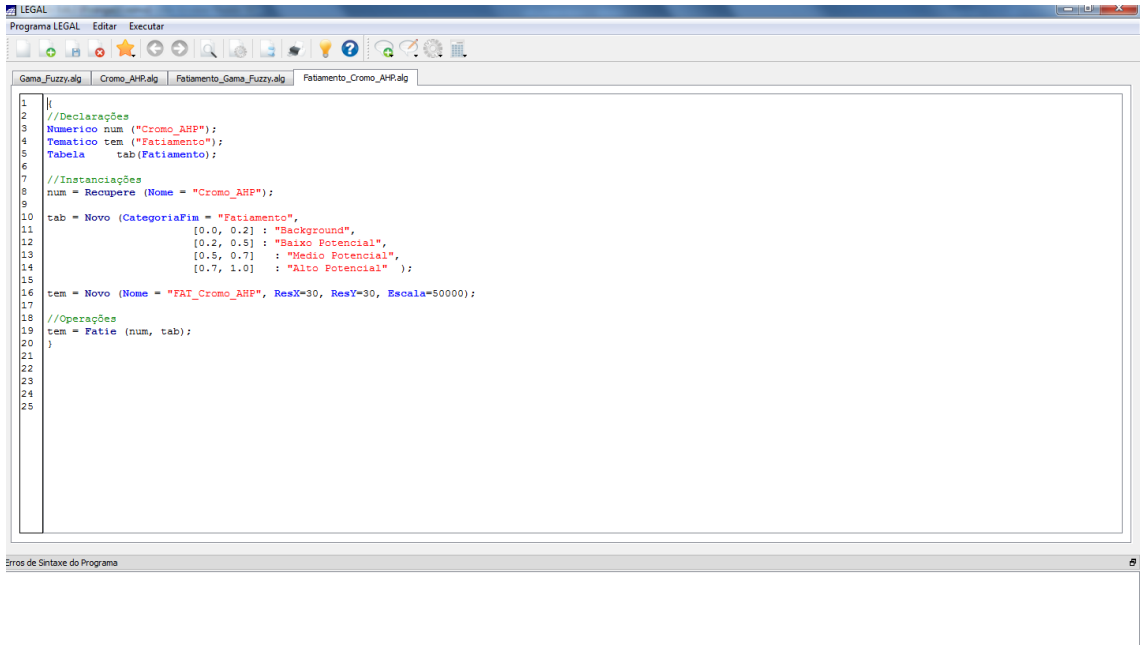

Fig 19 – Script gerado e editado: FatiamentoCromoAHP.

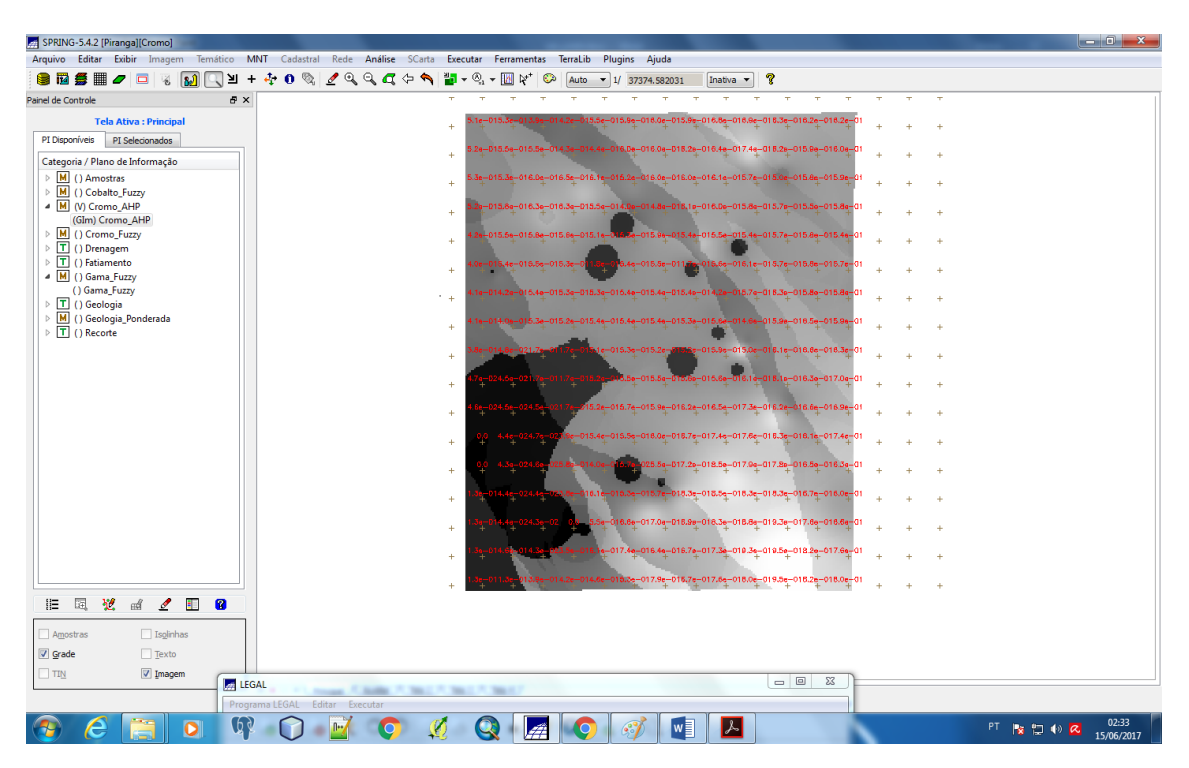

Fig 17 – Resultado gerado pelo Script FatiamentoCromoAHP.